# **Software Update (MP10)**

**In dieser Anleitung wird beschrieben, wie Sie das Update auf Ihr MP10 aufspielen können. Lesen Sie sich zunächst die komplette Anleitung durch, bevor Sie den Update-Vorgang durchführen.**

**Dieses Update löscht alle selbst erstellten SOUNDS und SETUPS im internen Speicher. Um diese Daten nach dem Update wieder einladen zu können, verwenden Sie die Funktion AllBackup vor dem Updatevorgang.**

## **Software Version überprüfen**

Zur Überprüfung der Software-Version halten Sie die Taste STORE am MP10 gedrückt und schalten dabei das Instrument ein.

Die aktuelle Version wird in der ersten Zeile des Displays hinter 'Program' angezeigt.

Wenn die angezeigte Programmversion höher oder identisch mit der Version ist, die Sie aufspielen möchten, dann ist das Aufspielen nicht ratsam.

\* Schalten Sie das MP10 aus und wieder ein, um zum normalen

Spielbetrieb zurückzugelangen.

Wenn die angezeigte Programmversion kleiner als die Version ist, die Sie aufspielen möchten, dann sollten Sie das Update installieren und den nachstehenden Anweisungen folgen.

## **1. USB-Stick vorbereiten**

Kopieren Sie die Update-Datei **MP10\_040.SYS** in das oberste Verzeichnis (nicht in einen Unterordner) auf Ihren USB-Stick.

\* Der USB-Stick muss im Format "FAT" oder "FAT32" formatiert sein.

# **2. USB-Stick anschließen**

*Während das Instrument ausgeschaltet ist:*

Stecken Sie den USB-Stick in die "USB to Device" Buchse des MP10.

## **3. Update starten**

Halten Sie die Tasten **4**, **5**, und **6** der SETUP Sektion gedrückt und schalten Sie dabei das MP10 ein.

Der Update-Vorgang startet nach einigen Sekunden automatisch und der aktuelle Update Status wird im Display angezeigt.

\* Entfernen Sie nicht den USB-Stick, während der Update-Vorgang läuft.

## **4. USB-Stick nach dem Update Vorgang entfernen**

Nach ca. 30 Sekunden zeigt das Display die nebenstehende Meldung an. Der Update Vorgang ist damit erfolgreich beendet.

Ziehen Sie den USB-Stick aus dem USB Port und schalten Sie das MP10 aus und wieder ein. Das Update wird nun automatisch verwendet.

\* Wenn der Update Vorgang nicht korrekt durchgelaufen ist, können Sie den gesamten Vorgang ab Punkt 1 einfach wiederholen.

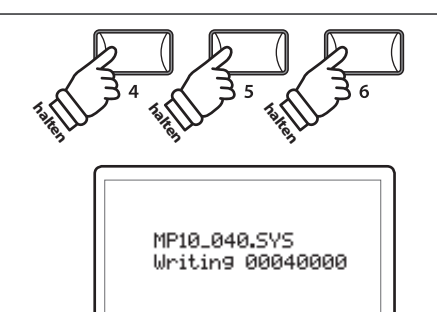

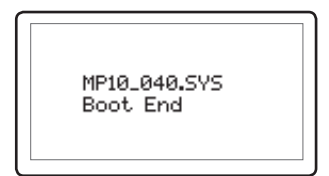

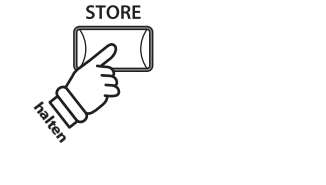

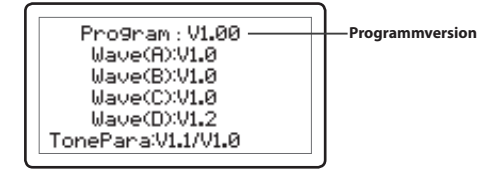

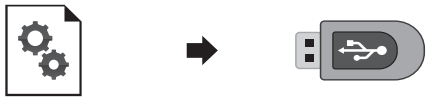

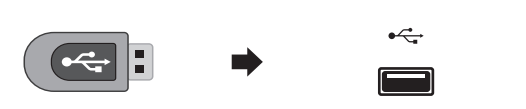

### **MP10 Software Historie**

#### V1.07 (Juli 2015)

- Behoben: In seltenen Fällen wurde die EFX-Einstellung des SUB-Sektion bei SETUP-Wechseln nicht richtig gewechselt.
- Behoben: Geändert: Audio Aufnahme Funktionalität auf USB-Speichermedium optimiert.
- Behoben: USB-Sticks wurden nach der Formatierung mit dem Instrument von Windows 7 nicht mehr richtig erkannt.
- Behoben: MP3-Dateien mit nicht unterstützten Bitraten können jetzt nicht mehr abgespielt werden.
- Behoben: Verbessert: Das Verhalten des Dämpfer- und Sostenutopedals beim wiederholten Spiel der gleichen Taste/n wurde verbessert.
- Verbessert: Die Pedal Setup+/Setup– Funktionalität in Bezug auf SETUP-Wechsel funktioniert jetzt bankübergreifend. Beispiel: A-4  $\rightarrow$  A-5  $\rightarrow$  A-6  $\rightarrow$  B-1  $\rightarrow$  B-2  $\rightarrow$  B-3

#### V1.06 (April 2013)

- Behoben: Wenn dem FSW Anschluss die Funktion HOLD zugeordnet wurde, das Pedal betätigt, einige Tasten gedrückt und bei ausgeschalteter ZONE losgelassen wurden, wurden nicht alle Noten zurückgesetzt.
- Behoben: Bei Verwendung des Sostenutopedals traten in bestimmten Spielsituationen Klickgeräusche auf.

#### V1.05 (Oktober 2012)

- Behoben: Der Regler Reverb Depth beeinflusst jetzt keine MIDI IN Notendaten mehr.
- Behoben: Beim Spiel der Klänge Jazz Grand 1 und Jazz Grand 2 mit geringer Anschlagstärke und gleichzeitiger Pedalbetätigung konnte es vorkommen, dass das Halbpedalspiel nicht immer richtig funktioniert hat.
- Behoben: Bei einem Soundwechsel und gleichzeitiger Pedalbetätigung konnte es vorkommen, dass das Halbpedalspiel nicht immer richtig funktioniert hat.

#### V1.04 (Oktober 2011)

- Behoben: Der Parameter "TemprKey" hat keinen Einfluss mehr auf User Temperament.
- Behoben: Bei User Temperament konnte die Tonhöhe der Note 'A' nicht separat verändert werden.
- Behoben: Beim Spiel von EP Sounds treten nun keine Rhythmusaussetzer mehr auf.
- Behoben: Programmwechselnummern, die höher als 9 sind, werden nicht mehr ignoriert. Stattdessen wird der erste Klang der entsprechenden Sektion angewählt.

#### V1.03 (Juni 2011)

- Wenn man ein Setup angewählt hatte, wurden ausgeschaltete Controller Einstellungen nicht korrekt umgesetzt. z.B. EXP=On und EXP Pedal=0. Hat man ein anderes Setup angewählt (mit der Einstellung EXP=Off), war immer noch kein Ton hörbar.
- Der Finetune Bereich war fälschlicherweise auf ±25 begrenzt. Der Bereich ist nun auf ±50 korrigiert.
- Beim Einsatz des Sostenuto Pedals wurde manchmal der Klang der Saitenresonanz abgeschnitten.
- Die Panel Einstellungen im SOUND Modus wurden auf die POWERON Einstellungen zurückgesetzt, nachdem man vorgenommene Änderungen auf ein SETUP gespeichert hatte.
- Metronom/Rhythmus Einstellungen lassen sich jetzt auf POWERON und auf SETUPs speichern.
- NEU: Per FootSW kann man nun den Recorder starten und stoppen (Play/Stop).
	- [SYSTEM] > [Utility] > [A] FSW Mode : "FSW Mode = Playback" (dieser Parameter ist nun verfügbar)
- NEU: Ein 'Chain Play' Modus (Wiedergabe aller Titel innerhalb eines Ordners) bei der Auswahl von MIDI Files ist nun verfügbar.

In diesen Modus gelangt man, wenn man die Taste PLAY/STOP gedrückt hält.

– NEU: Split Funktionalität für die internen Sektionen (PIANO/E.PIANO/SUB) ist nun verfügbar.

#### V1.02 (März 2011)

- Wenn man Tasten ganz langsam betätigt, wird beim Klavierklang kein Ton mehr erzeugt.
- Beim Ein- bzw. Ausschalten von EFX trat manchmal ein Störgeräusch auf.
- Der MIDI Kanal 10 kann jetzt als Drum Kanal genutzt werden, falls dieser nicht als KEY Part verwendet wird. <sup>1</sup>
- Beim erneuten Laden eines Songs wird zunächst der zuletzt geladene Song angezeigt (springt nicht mehr in das Hauptverzeichnis zurück).
- $-$  USER Temperament kann jetzt im Bereich von  $\pm 50$  eingestellt werden.
- Fügt einem MIDI Playback keinen EFX hinzu, wenn die EFX Einstellungen sich von denen des gespielten Sounds unterscheiden.
- Das MP10 merkt sich das Drumkit, das für die Aufnahme verwendet wurde.
- Größere oder volle USB Speichermedien verfügen unter Umständen nicht über ausreichend schnelle Zugriffszeiten. Das MP10 zeigt in einem solchen Fall einen entsprechenden Hinweis an.
- Der OMNI ON Modus wurde zu den Rcv.Mode Einstellungen hinzugefügt. [EDIT] > [MIDI] > 3.Receive > [A] Rcv.Mode : "Rcv.Mode = OmniOn" wurde hinzugefügt. <sup>2</sup>

#### Notes:

<sup>1</sup> Drumkit Programmnummern: #01 PLUTINUM SET / #26 ANALOG SET / #33 AMBIENCE SET

<sup>2</sup> Omni On Modus : Voice Messages werden auf allen Voice Kanälen erkannt.

#### V1.00 (Oktober 2010)

Erste Auslieferungsversion.